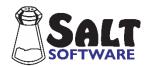

# What's New in SALT 18?

#### **New Reports**

- 1. Performance Report (Database and Analyze menus)

  Data generated from various reports is used to create a cohesive narrative about the speaker's expressive language performance. This text can be copied and pasted directly your diagnostic reports.
- 2. Database menu --> Transcript Length and Intelligibility Summary
- 3. Database menu --> Rate and Pause Summary

#### **New Language Measures**

- 1. "Utterances with Dialogue" total number of utterances containing quoted text.
- 2. "Pause Time as % of Total Time" total pause time divided by total elapsed time.
- 3. "Verbs/Utterance" total number of verbs and copula forms divided by the total number of utterances; only available for English samples uses Grammatical Categories.

### New "Find" Utility

Analyze menu --> Standard Utterance Lists (Find button); Explore menu --> Find Locates utterances within the transcript, allowing the user to move to each selected utterance.

**Research version only:** Tools menu --> Explore Multiple Transcripts --> Find Tools menu --> Check for Errors

Locates utterances within multiple transcripts by opening each transcript and allowing the user to move to each selected utterance.

### **New Transcript Conventions**

- 1. @begin and @end added to transcript format to mark fixed beginning and ending points.
- 2. Allow between-utterance pauses formatted as ":02" or ";02", as well as ": :02" and "; :02".

# **Changes Which Affect How Language Measures Are Calculated**

- Setup menu --> Analysis Settings --> Timing Lines
   Added setting to include/exclude + and = lines when determining if timing lines are sequential; used to subtract time from the total elapsed time.
- Changes to handling of within and between-utterance pauses.
   Within-utterance pauses with explicit zero time trigger an error and are ignored. Between-utterance pauses with explicit zero time are ignored except for turn change. Added warning if some pauses timed and some not timed.

### **Changes Which Affect How the Software Functions**

- 1. Renamed *Database menu --> Select Database Comparison Set* to *Database menu --> Select Database Samples and Settings*. Moved "Standard Deviation Interval" setting into this dialogue box.
- 2. Reorganized the Edit menu, moving the Insert Templates for NSS, ESS, PSS, Comprehension Questions, and Fluency Behaviors into a submenu.